## Cómo ejecutar<br>† tablas de frecuencia

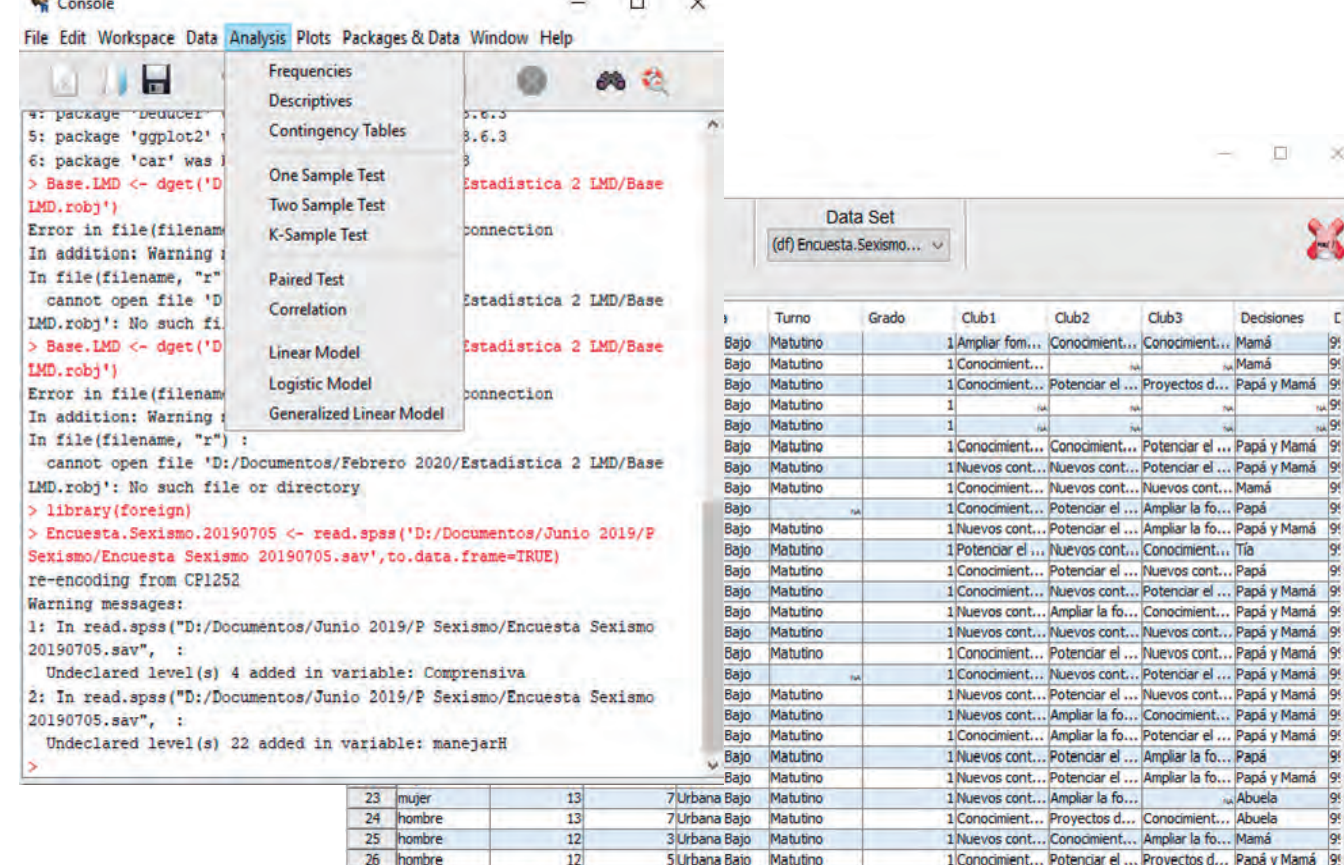

1. Abre tu base de datos en Open Data, ve al menú de Analisys, ahí están todas las opciones para hacer los análisis estadísticos de este curso.

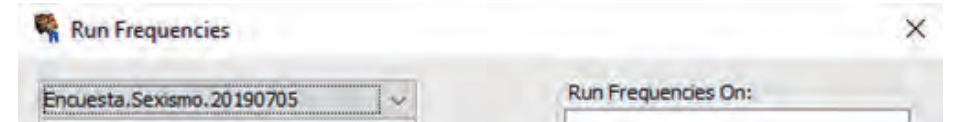

3. Guarda tus resultados en la versión de R que quedará en su archivo personal como respaldo.

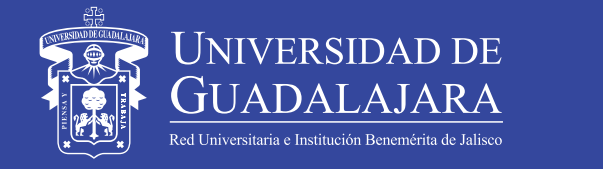

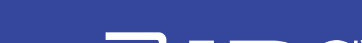

## **Elaborado por: Pedro Octavio Arce Casas**

**IO UBGVIRTUAL®** 

2. Selecciona la opción de Frecuencies y se desplegará otra ventana selecciona todas tus variables y da clic en OK.

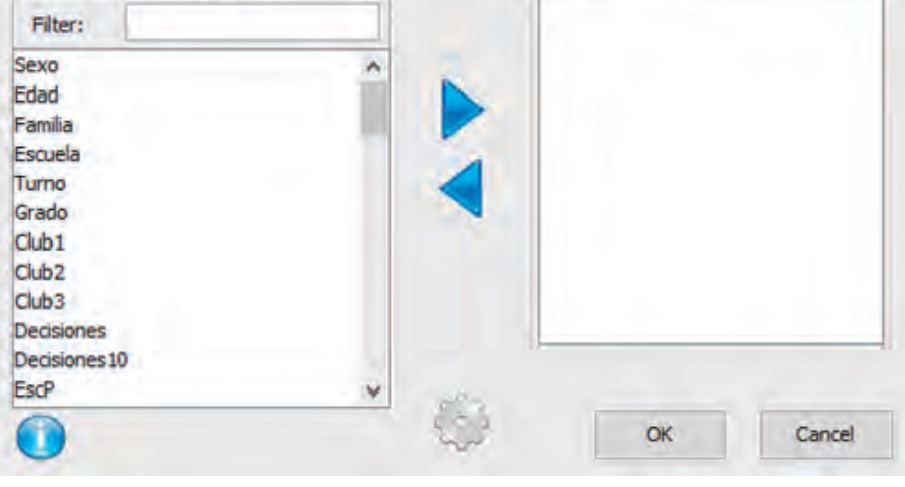

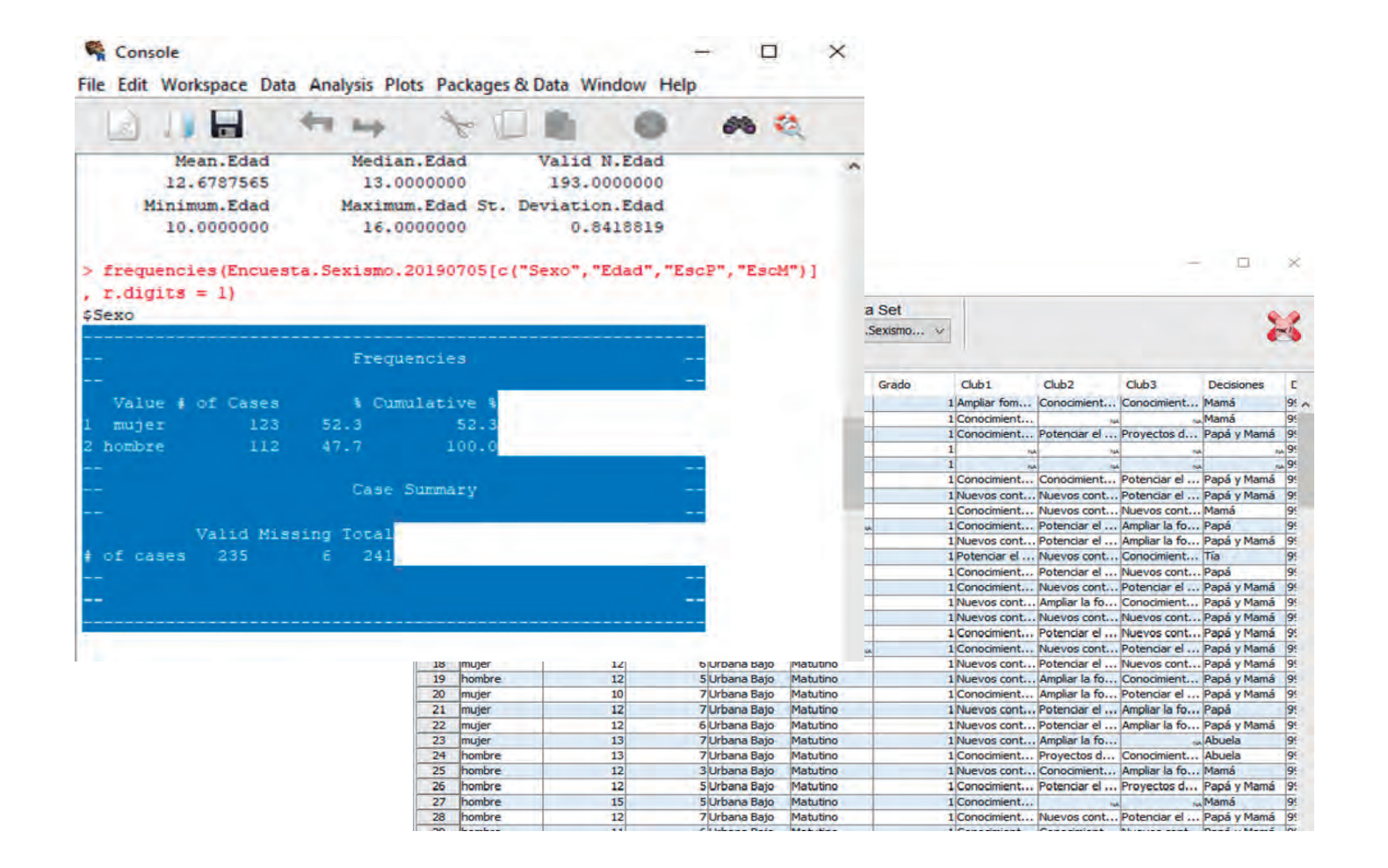

Las operaciones aparecerán en la ventana del JGR de nombre Console. Sombréalas, cópialas con el comando Contol +C y pégalas en una hoja de Excel. En Excel dales presentación.